Subject: [solved] eth0 in VE Posted by [beaver](https://new-forum.openvz.org/index.php?t=usrinfo&id=3296) on Mon, 26 Jan 2009 18:03:26 GMT [View Forum Message](https://new-forum.openvz.org/index.php?t=rview&th=7152&goto=34689#msg_34689) <> [Reply to Message](https://new-forum.openvz.org/index.php?t=post&reply_to=34689)

Quote:#ifconfig

- eth0 Link encap:Ethernet HWaddr 00:E0:81:4B:DD:B3 inet addr:10.3.0.252 Bcast:10.3.0.255 Mask:255.255.255.0 UP BROADCAST RUNNING MULTICAST MTU:1500 Metric:1 RX packets:25563 errors:0 dropped:0 overruns:0 frame:0 TX packets:1301 errors:0 dropped:0 overruns:0 carrier:0 collisions:0 txqueuelen:1000 RX bytes:2396966 (2.2 MiB) TX bytes:188755 (184.3 KiB)
- lo Link encap:Local Loopback inet addr:127.0.0.1 Mask:255.0.0.0 UP LOOPBACK RUNNING MTU:16436 Metric:1 RX packets:0 errors:0 dropped:0 overruns:0 frame:0 TX packets:0 errors:0 dropped:0 overruns:0 carrier:0 collisions:0 txqueuelen:0 RX bytes:0 (0.0 b) TX bytes:0 (0.0 b)
- venet0 Link encap:UNSPEC HWaddr 00-00-00-00-00-00-00-00-00-00-00-00-00-00-00-00 UP BROADCAST POINTOPOINT RUNNING NOARP MTU:1500 Metric:1 RX packets:13 errors:0 dropped:0 overruns:0 frame:0 TX packets:12 errors:0 dropped:0 overruns:0 carrier:0 collisions:0 txqueuelen:0 RX bytes:1025 (1.0 KiB) TX bytes:1228 (1.1 KiB)

Quote:# /sbin/ifconfig

- lo Link encap:Local Loopback inet addr:127.0.0.1 Mask:255.0.0.0 UP LOOPBACK RUNNING MTU:16436 Metric:1 RX packets:0 errors:0 dropped:0 overruns:0 frame:0 TX packets:0 errors:0 dropped:0 overruns:0 carrier:0 collisions:0 txqueuelen:0 RX bytes:0 (0.0 b) TX bytes:0 (0.0 b)
- venet0 Link encap:UNSPEC HWaddr 00-00-00-00-00-00-00-00-00-00-00-00-00-00-00-00 UP BROADCAST POINTOPOINT RUNNING NOARP MTU:1500 Metric:1 RX packets:21 errors:0 dropped:0 overruns:0 frame:0 TX packets:19 errors:0 dropped:0 overruns:0 carrier:0 collisions:0 txqueuelen:0 RX bytes:2880 (2.8 KiB) TX bytes:3533 (3.4 KiB)

venet0:1 Link encap:UNSPEC HWaddr 00-00-00-00-00-00-00-00-00-00-00-00-00-00-00-00 inet addr:10.3.0.215 P-t-P:10.3.0.215 Bcast:0.0.0.0 Mask:255.255.255.255 UP BROADCAST POINTOPOINT RUNNING NOARP MTU:1500 Metric:1

Subject: Re: eth0 in VE Posted by [maratrus](https://new-forum.openvz.org/index.php?t=usrinfo&id=1756) on Tue, 27 Jan 2009 08:23:33 GMT [View Forum Message](https://new-forum.openvz.org/index.php?t=rview&th=7152&goto=34691#msg_34691) <> [Reply to Message](https://new-forum.openvz.org/index.php?t=post&reply_to=34691)

Quote:

http://wiki.openvz.org/Veth

Subject: Re: eth0 in VE Posted by [beaver](https://new-forum.openvz.org/index.php?t=usrinfo&id=3296) on Tue, 27 Jan 2009 08:56:56 GMT [View Forum Message](https://new-forum.openvz.org/index.php?t=rview&th=7152&goto=34692#msg_34692) <> [Reply to Message](https://new-forum.openvz.org/index.php?t=post&reply_to=34692)

Subject: Re: eth0 in VE Posted by [maratrus](https://new-forum.openvz.org/index.php?t=usrinfo&id=1756) on Tue, 27 Jan 2009 09:07:10 GMT [View Forum Message](https://new-forum.openvz.org/index.php?t=rview&th=7152&goto=34694#msg_34694) <> [Reply to Message](https://new-forum.openvz.org/index.php?t=post&reply_to=34694)

vzctl set \$VEID --netif\_add eth67 --save

Subject: Re: eth0 in VE Posted by [beaver](https://new-forum.openvz.org/index.php?t=usrinfo&id=3296) on Tue, 27 Jan 2009 09:10:54 GMT [View Forum Message](https://new-forum.openvz.org/index.php?t=rview&th=7152&goto=34695#msg_34695) <> [Reply to Message](https://new-forum.openvz.org/index.php?t=post&reply_to=34695)

Subject: Re: eth0 in VE Posted by [maratrus](https://new-forum.openvz.org/index.php?t=usrinfo&id=1756) on Tue, 27 Jan 2009 09:18:00 GMT [View Forum Message](https://new-forum.openvz.org/index.php?t=rview&th=7152&goto=34696#msg_34696) <> [Reply to Message](https://new-forum.openvz.org/index.php?t=post&reply_to=34696)

Subject: Re: eth0 in VE Posted by [beaver](https://new-forum.openvz.org/index.php?t=usrinfo&id=3296) on Tue, 27 Jan 2009 09:19:11 GMT [View Forum Message](https://new-forum.openvz.org/index.php?t=rview&th=7152&goto=34697#msg_34697) <> [Reply to Message](https://new-forum.openvz.org/index.php?t=post&reply_to=34697)

Subject: Re: eth0 in VE Posted by [maratrus](https://new-forum.openvz.org/index.php?t=usrinfo&id=1756) on Tue, 27 Jan 2009 09:34:39 GMT [View Forum Message](https://new-forum.openvz.org/index.php?t=rview&th=7152&goto=34699#msg_34699) <> [Reply to Message](https://new-forum.openvz.org/index.php?t=post&reply_to=34699)

Quote:

"ip a", "ifconfig -a"

Quote:

Subject: Re: eth0 in VE Posted by [beaver](https://new-forum.openvz.org/index.php?t=usrinfo&id=3296) on Tue, 27 Jan 2009 09:38:48 GMT [View Forum Message](https://new-forum.openvz.org/index.php?t=rview&th=7152&goto=34701#msg_34701) <> [Reply to Message](https://new-forum.openvz.org/index.php?t=post&reply_to=34701)

Subject: Re: eth0 in VE Posted by [beaver](https://new-forum.openvz.org/index.php?t=usrinfo&id=3296) on Tue, 27 Jan 2009 13:26:37 GMT [View Forum Message](https://new-forum.openvz.org/index.php?t=rview&th=7152&goto=34703#msg_34703) <> [Reply to Message](https://new-forum.openvz.org/index.php?t=post&reply_to=34703)

/sbin/ifconfig eth0 0 /sbin/ip addr add 10.10.186.1 dev eth0 /sbin/ip route add default dev eth0

- eth0 Link encap:Ethernet HWaddr 00:E0:81:4B:DD:B3 inet addr:10.3.0.252 Bcast:10.3.0.255 Mask:255.255.255.0 UP BROADCAST RUNNING MULTICAST MTU:1500 Metric:1 RX packets:38039 errors:0 dropped:0 overruns:0 frame:0 TX packets:5030 errors:0 dropped:0 overruns:0 carrier:0 collisions:0 txqueuelen:1000 RX bytes:3368674 (3.2 MiB) TX bytes:1092350 (1.0 MiB)
- lo Link encap:Local Loopback inet addr:127.0.0.1 Mask:255.0.0.0 UP LOOPBACK RUNNING MTU:16436 Metric:1 RX packets:44 errors:0 dropped:0 overruns:0 frame:0 TX packets:44 errors:0 dropped:0 overruns:0 carrier:0 collisions:0 txqueuelen:0 RX bytes:4144 (4.0 KiB) TX bytes:4144 (4.0 KiB)

veth215.0 Link encap:Ethernet HWaddr 00:18:51:5D:02:44 UP BROADCAST RUNNING MULTICAST MTU:1500 Metric:1 RX packets:63 errors:0 dropped:0 overruns:0 frame:0 TX packets:48 errors:0 dropped:0 overruns:0 carrier:0 collisions:0 txqueuelen:0 RX bytes:7896 (7.7 KiB) TX bytes:5688 (5.5 KiB)

00:18:51:17:86:2F

 inet addr:10.3.0.215 Bcast:10.3.0.255 Mask:255.255.255.0 UP BROADCAST RUNNING MULTICAST MTU:1500 Metric:1 RX packets:45 errors:0 dropped:0 overruns:0 frame:0 TX packets:54 errors:0 dropped:0 overruns:0 carrier:0 collisions:0 txqueuelen:0 RX bytes:5492 (5.3 KiB) TX bytes:7532 (7.3 KiB)

lo Link encap:Local Loopback inet addr:127.0.0.1 Mask:255.0.0.0 UP LOOPBACK RUNNING MTU:16436 Metric:1 RX packets:6 errors:0 dropped:0 overruns:0 frame:0 TX packets:6 errors:0 dropped:0 overruns:0 carrier:0  collisions:0 txqueuelen:0 RX bytes:646 (646.0 b) TX bytes:646 (646.0 b)

http://freesource.info/wiki/AltLinux/Dokumentacija/OpenVZ

Subject: Re: eth0 in VE Posted by [maratrus](https://new-forum.openvz.org/index.php?t=usrinfo&id=1756) on Tue, 27 Jan 2009 13:54:56 GMT [View Forum Message](https://new-forum.openvz.org/index.php?t=rview&th=7152&goto=34705#msg_34705) <> [Reply to Message](https://new-forum.openvz.org/index.php?t=post&reply_to=34705)

Quote: /sbin/ip addr add 10.10.186.1 dev eth0

Quote:

Subject: Re: eth0 in VE Posted by [beaver](https://new-forum.openvz.org/index.php?t=usrinfo&id=3296) on Tue, 27 Jan 2009 13:56:47 GMT [View Forum Message](https://new-forum.openvz.org/index.php?t=rview&th=7152&goto=34706#msg_34706) <> [Reply to Message](https://new-forum.openvz.org/index.php?t=post&reply_to=34706)

Subject: Re: eth0 in VE

Quote:# ifconfig veth215.0 0

# echo 1 > /proc/sys/net/ipv4/conf/veth215.0/forwarding

# echo 1 > /proc/sys/net/ipv4/conf/veth215.0/proxy\_arp

# echo 1 > /proc/sys/net/ipv4/conf/eth0/forwarding

# echo 1 > /proc/sys/net/ipv4/conf/eth0/proxy\_arp

# ip route add 10.3.0.215 dev veth215.0

Subject: Re: [solved] eth0 in VE Posted by [\\_ib\\_](https://new-forum.openvz.org/index.php?t=usrinfo&id=3306) on Fri, 30 Jan 2009 03:56:29 GMT [View Forum Message](https://new-forum.openvz.org/index.php?t=rview&th=7152&goto=34743#msg_34743) <> [Reply to Message](https://new-forum.openvz.org/index.php?t=post&reply_to=34743)

# ip a

2: lo: <LOOPBACK,UP,LOWER\_UP> mtu 16436 qdisc noqueue link/loopback 00:00:00:00:00:00 brd 00:00:00:00:00:00 inet 127.0.0.1/8 scope host lo inet6 ::1/128 scope host valid\_lft forever preferred\_lft forever

4: eth0: <BROADCAST,MULTICAST,UP,LOWER\_UP> mtu 1500 qdisc pfifo\_fast qlen 1000 link/ether 00:40:d0:bf:e2:cf brd ff:ff:ff:ff:ff:ff inet 8X.25.71.219/26 brd 8X.25.71.255 scope global eth0 inet 8X.25.76.244/25 brd 8X.25.76.255 scope global eth0:0

 inet 8X.25.76.243/25 brd 8X.25.76.255 scope global secondary eth0:1 inet 8X.25.76.242/25 brd 8X.25.76.255 scope global secondary eth0:2 inet6 fe80::240:d0ff:febf:e2cf/64 scope link valid\_lft forever preferred\_lft forever

- 6: eth1: <BROADCAST,MULTICAST> mtu 1500 qdisc noop qlen 1000 link/ether 00:40:d0:bf:e2:d0 brd ff:ff:ff:ff:ff:ff
- 1: sit0: <NOARP> mtu 1480 qdisc noop link/sit 0.0.0.0 brd 0.0.0.0
- 3: venet0: <BROADCAST,POINTOPOINT,NOARP,UP,LOWER\_UP> mtu 1500 qdisc noqueue link/void
- 5: tunl0: <NOARP> mtu 1480 qdisc noop link/ipip 0.0.0.0 brd 0.0.0.0

9: veth244.0: <BROADCAST,MULTICAST,UP,LOWER\_UP> mtu 1500 qdisc noqueue link/ether 00:18:51:87:7f:16 brd ff:ff:ff:ff:ff:ff inet6 fe80::218:51ff:fe87:7f16/64 scope link valid\_lft forever preferred\_lft forever

------------------------------------------------------------ -----

# # ifconfig

- eth0 Link encap:Ethernet Hardware Adresse 00:40:D0:BF:E2:CF inet Adresse:8X.25.71.219 Bcast:8X.25.71.255 Maske:255.255.255.192 inet6 Adresse: fe80::240:d0ff:febf:e2cf/64 Gültigkeitsbereich:Verbindung UP BROADCAST RUNNING MULTICAST MTU:1500 Metric:1 RX packets:464169 errors:0 dropped:0 overruns:0 frame:0 TX packets:96425 errors:0 dropped:0 overruns:0 carrier:0 Kollisionen:0 Sendewarteschlangenlänge:1000 RX bytes:238124704 (227.0 MiB) TX bytes:16432475 (15.6 MiB) Interrupt:5
- eth0:0 Link encap:Ethernet Hardware Adresse 00:40:D0:BF:E2:CF inet Adresse:8X.25.76.244 Bcast:8X.25.76.255 Maske:255.255.255.128 UP BROADCAST RUNNING MULTICAST MTU:1500 Metric:1 Interrupt:5
- eth0:1 Link encap:Ethernet Hardware Adresse 00:40:D0:BF:E2:CF inet Adresse:8X.25.76.243 Bcast:8X.25.76.255 Maske:255.255.255.128 UP BROADCAST RUNNING MULTICAST MTU:1500 Metric:1 Interrupt:5
- eth0:2 Link encap:Ethernet Hardware Adresse 00:40:D0:BF:E2:CF inet Adresse:8X.25.76.242 Bcast:8X.25.76.255 Maske:255.255.255.128 UP BROADCAST RUNNING MULTICAST MTU:1500 Metric:1 Interrupt:5
- lo Link encap:Lokale Schleife inet Adresse:127.0.0.1 Maske:255.0.0.0 inet6 Adresse: ::1/128 Gültigkeitsbereich:Maschine

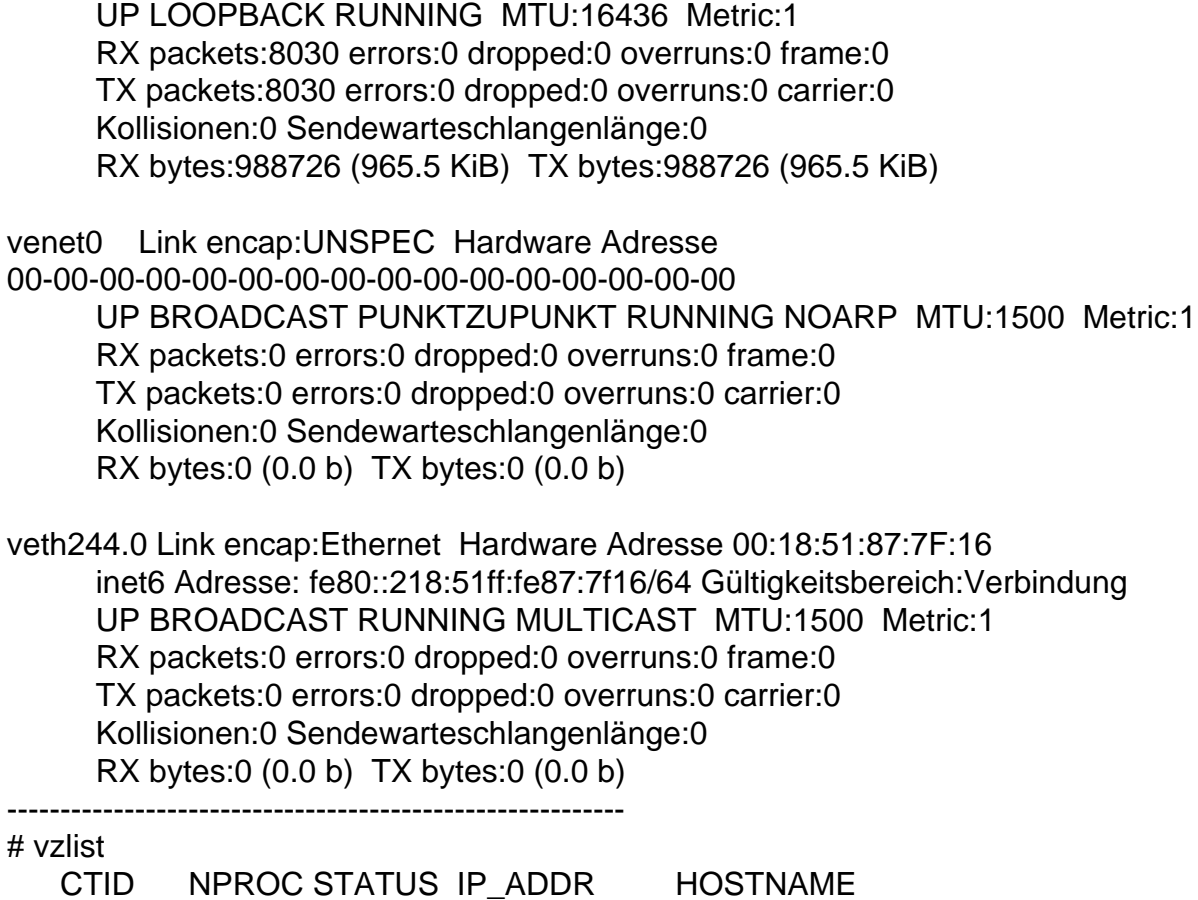

Subject: Re: [solved] eth0 in VE Posted by [maratrus](https://new-forum.openvz.org/index.php?t=usrinfo&id=1756) on Fri, 30 Jan 2009 08:56:36 GMT [View Forum Message](https://new-forum.openvz.org/index.php?t=rview&th=7152&goto=34745#msg_34745) <> [Reply to Message](https://new-forum.openvz.org/index.php?t=post&reply_to=34745)

 243 12 running 8X.25.76.243 - 244 12 running 8X.25.76.244 -

Quote:

Quote:

Quote:

4: eth0: <BROADCAST,MULTICAST,UP,LOWER\_UP> mtu 1500 qdisc pfifo\_fast qlen 1000 link/ether 00:40:d0:bf:e2:cf brd ff:ff:ff:ff:ff:ff inet 8X.25.71.219/26 brd 8X.25.71.255 scope global eth0 inet 8X.25.76.244/25 brd 8X.25.76.255 scope global eth0:0 inet 8X.25.76.243/25 brd 8X.25.76.255 scope global secondary

# ifconfig veth244.0 0 # echo 1 > /proc/sys/net/ipv4/conf/veth244.0/forwarding # echo 1 > /proc/sys/net/ipv4/conf/veth244.0/proxy\_arp # echo 1 > /proc/sys/net/ipv4/conf/eth0/forwarding # echo 1 > /proc/sys/net/ipv4/conf/eth0/proxy\_arp # vzctl enter 244 # ifconfig eth0 0

# ifconfig eth0 8X.25.71.219/26 # ip route add default dev eth0

# ip route add 8X.25.71.219 dev veth244.0

http://wiki.openvz.org/Veth#Virtual\_Ethernet\_devices\_can\_be\_ joined\_in\_one\_bridge

Subject: Re: [solved] eth0 in VE Posted by [\\_ib\\_](https://new-forum.openvz.org/index.php?t=usrinfo&id=3306) on Fri, 13 Feb 2009 02:29:20 GMT [View Forum Message](https://new-forum.openvz.org/index.php?t=rview&th=7152&goto=34945#msg_34945) <> [Reply to Message](https://new-forum.openvz.org/index.php?t=post&reply_to=34945)

maratrus wrote on Fri, 30 January 2009 03:56

Quote:

Quote:

Quote:

Quote:

# ifconfig veth244.0 0 # echo 1 > /proc/sys/net/ipv4/conf/veth244.0/forwarding # echo 1 > /proc/sys/net/ipv4/conf/veth244.0/proxy\_arp # echo 1 > /proc/sys/net/ipv4/conf/eth0/forwarding # echo 1 > /proc/sys/net/ipv4/conf/eth0/proxy\_arp # vzctl enter 244

# ifconfig eth0 0

# ifconfig eth0 8X.25.71.219/26 # ip route add default dev eth0

# ip route add 8X.25.71.219 dev veth244.0

[root@ network-scripts]# vzctl enter 242 entered into CT 242 [root@NODE242 /]# ifconfig eth0 0 [root@NODE242 /]# ifconfig eth0 8X.25.71.242/26 [root@NODE242 /]# ip route add default dev eth0 RTNETLINK answers: File exists ->EXIT

RTNETLINK answers: File exists

eth0 Link encap:Ethernet Hardware Adresse 00:40:D0:BF:E2:CF

inet6 Adresse: fe80::240:d0ff:febf:e2cf/64 ....

- eth0:0 Link encap:Ethernet Hardware Adresse 00:40:D0:BF:E2:CF
- eth0:1 Link encap:Ethernet Hardware Adresse 00:40:D0:BF:E2:CF
- eth0:2 Link encap:Ethernet Hardware Adresse 00:40:D0:BF:E2:CF
- lo Link encap:...
- venet0 Link encap:UNSPEC ...

Metric:1 ......

veth242.0 Link encap:Ethernet Hardware Adresse 00:18:51:C1:B4:DD inet6 Adresse: fe80::218:51ff:fec1:b4dd/64 Gültigkeitsbereich:Verbindung UP BROADCAST RUNNING MULTICAST MTU:1500 Metric:1 RX packets:6 errors:0 dropped:0 overruns:0 frame:0 TX packets:0 errors:0 dropped:0 overruns:0 carrier:0 Kollisionen:0 Sendewarteschlangenlänge:0 RX bytes:384 (384.0 b) TX bytes:0 (0.0 b)

Quote:

Subject: Re: [solved] eth0 in VE Posted by [maratrus](https://new-forum.openvz.org/index.php?t=usrinfo&id=1756) on Fri, 13 Feb 2009 10:18:10 GMT [View Forum Message](https://new-forum.openvz.org/index.php?t=rview&th=7152&goto=34950#msg_34950) <> [Reply to Message](https://new-forum.openvz.org/index.php?t=post&reply_to=34950)

Quote:

Quote:

[root@NODE242 /]# ip route add default dev eth0 RTNETLINK answers: File exists

route list"

Quote:

RTNETLINK answers: File exists

Subject: Re: [solved] eth0 in VE Posted by [\\_ib\\_](https://new-forum.openvz.org/index.php?t=usrinfo&id=3306) on Fri, 13 Feb 2009 13:04:27 GMT # service network restart -->all OK

# ip route list 8X.25.76.242 dev venet0 scope link 8X.25.71.192/26 dev eth0 proto kernel scope link src 8X.25.71.219 169.254.0.0/16 dev eth0 scope link default via 8X.25.71.1X dev eth0 # ipconfig

eth0 lo venet0 veth242.0

Subject: Re: [solved] eth0 in VE Posted by [maratrus](https://new-forum.openvz.org/index.php?t=usrinfo&id=1756) on Fri, 13 Feb 2009 13:15:22 GMT [View Forum Message](https://new-forum.openvz.org/index.php?t=rview&th=7152&goto=34954#msg_34954) <> [Reply to Message](https://new-forum.openvz.org/index.php?t=post&reply_to=34954)

Quote:

Subject: Re: [solved] eth0 in VE Posted by  $\overline{ib}$  on Tue, 17 Feb 2009 02:30:52 GMT [View Forum Message](https://new-forum.openvz.org/index.php?t=rview&th=7152&goto=34990#msg_34990) <> [Reply to Message](https://new-forum.openvz.org/index.php?t=post&reply_to=34990)

maratrus wrote on Fri, 13 February 2009 08:15Quote:

[... network-scripts]# vzctl enter 242 entered into CT 242 [/]# ifconfig lo Link encap:Local Loopback inet addr:127.0.0.1 Mask:255.0.0.0 inet6 addr: ::1/128 Scope:Host UP LOOPBACK RUNNING MTU:16436 Metric:1 RX packets:0 errors:0 dropped:0 overruns:0 frame:0 TX packets:0 errors:0 dropped:0 overruns:0 carrier:0 collisions:0 txqueuelen:0 RX bytes:0 (0.0 b) TX bytes:0 (0.0 b)

venet0 Link encap:UNSPEC HWaddr 00-00-00-00-00-00-00-00-00-00-00-00-00-00-00-00 inet addr:127.0.0.1 P-t-P:127.0.0.1 Bcast:0.0.0.0 Mask:255.255.255.255 UP BROADCAST POINTOPOINT RUNNING NOARP MTU:1500 Metric:1 RX packets:0 errors:0 dropped:0 overruns:0 frame:0 TX packets:108 errors:0 dropped:0 overruns:0 carrier:0

#### collisions:0 txqueuelen:0 RX bytes:0 (0.0 b) TX bytes:8084 (7.8 KiB)

# venet0:0 Link encap:UNSPEC HWaddr 00-00-00-00-00-00-00-00-00-00-00-00-00-00-00-00

### UP BROADCAST POINTOPOINT RUNNING NOARP MTU:1500 Metric:1

venet0?

# Subject: Re: [solved] eth0 in VE Posted by [maratrus](https://new-forum.openvz.org/index.php?t=usrinfo&id=1756) on Tue, 24 Feb 2009 08:27:55 GMT [View Forum Message](https://new-forum.openvz.org/index.php?t=rview&th=7152&goto=35048#msg_35048) <> [Reply to Message](https://new-forum.openvz.org/index.php?t=post&reply_to=35048)

Quote:

Quote:

venet0?

Quote:

Quote:

http://wiki.openvz.org/Quick\_installation#sysctl

Page 17 of 17 ---- Generated from [OpenVZ Forum](https://new-forum.openvz.org/index.php)